# **Python for Exploratory Data Analysis (Workshop)**

### Proposal:

Exploratory Data Analysis (EDA) is about getting an overall understanding of data. EDA includes exploring data to find its main characteristics, identifying patterns and visualizations. EDA provides meaningful insights into data to be used in a variety of applications e.g,. machine learning. Python can be effectively used to do EDA as it has a rich set of easy-to-use libraries like Pandas, Seaborn, Numpy and Matplotlib. In this workshop we will cover basics of EDA using a real world data set, including, but not limited to, Correlating, Converting, Completing, Correcting, Creating and Charting the data. In addition we will learn how to install and use Jupyter Notebooks (an open-source web application that allows you to create and share documents that contain live code, equations, visualizations and narrative text).

# Setting up Requirements:

First step is to understand and install all requirements. It also includes acquiring data (on which EDA is going to be done) from a given github link.

Following steps would be completed on all attendant's machines.

- Make sure python is installed and working (Python 2)
- A brief introduction on python virtual environment
	- Virtual environment is a self-contained directory tree that contains a Python installation for a particular version of Python, plus a number of additional packages.
- Create a virtual environment
- A brief introduction on jupyter notebooks
	- [https://jupyter-notebook-beginner-guide.readthedocs.io/en/latest/what\\_i](https://jupyter-notebook-beginner-guide.readthedocs.io/en/latest/what_is_jupyter.html) [s\\_jupyter.html](https://jupyter-notebook-beginner-guide.readthedocs.io/en/latest/what_is_jupyter.html)
- Install Jupyter notebook
	- <http://jupyter.org/install.html>
- Get data and requirement file from <https://github.com/noraiz-anwar/exploratory-data-analysis>
- Install all requirements using pip from given requirement file
- Check all requirements are satisfied

### A brief introduction of installed libraries:

We will be using installed libraries to perform different operations on data. Let's explore these libraries a bit.

- Numpy
	- NumPy is a library for the Python programming language, adding support for large, multi-dimensional arrays and matrices, along with a large collection of high-level mathematical functions to operate on these arrays.
	- <http://www.numpy.org/>
- Pandas
	- pandas is a python package providing fast, flexible, and expressive data structures designed to make working with "relational" or "labeled" data both easy and intuitive. It aims to be the fundamental high-level building block for doing practical, real world data analysis in Python. Additionally, it has the broader goal of becoming the most powerful and flexible open source data analysis / manipulation tool available in any language. It is already well on its way toward this goal.
	- <https://pandas.pydata.org/>
- Seaborn
	- Seaborn is a Python data visualization library based on matplotlib. It provides a high-level interface for drawing attractive and informative statistical graphics.
	- <https://seaborn.pydata.org/>
- Matplotlib
	- Matplotlib is a Python 2D plotting library which produces publication quality figures in a variety of hardcopy formats and interactive environments across platforms.
	- <https://matplotlib.org/>

### Introduction of data:

We will be using data of olympic games here. This data holds 120 years of olympic history including bio of athletes and information about the game they participated in.

The file athlete\_events.csv contains 271116 rows and 15 columns; Each row corresponds to an individual athlete competing in an individual Olympic event (athlete-events). Columns are the following:

- 1. ID Unique number for each athlete;
- 2. Name Athlete's name;
- 3. Sex M or F;
- 4. Age Integer;
- 5. Height In centimeters;
- 6. Weight In kilograms;
- 7. Team Team name;
- 8. NOC National Olympic Committee 3-letter code;
- 9. Games Year and season;
- 10.Year Integer;
- 11.Season Summer or Winter;
- 12.City Host city;
- 13.Sport Sport;
- 14.Event Event;
- 15.Medal Gold, Silver, Bronze, or NA.

The file noc regions.csv contains 230 rows and 3 columns. Each row contains a NOC and its related region and any notes. Columns are following:

- 1. NOC National Olympic Committee 3-letter code;
- 2. Region Name of country
- 3. Notes String containing any useful information about region and NOC

### Importing Data into Data Frames:

To start working on data first we need to import data from csv files to pandas DataFrame. This will be done using pandas' read csy method. We will further learn how different delimiters are used by this function.

### Collecting basic information about data:

We need to make sense of our data about how does it look like. We will explore some more pandas' function here like

● See data in tabular form using [head](https://pandas.pydata.org/pandas-docs/stable/generated/pandas.DataFrame.head.html).

T.

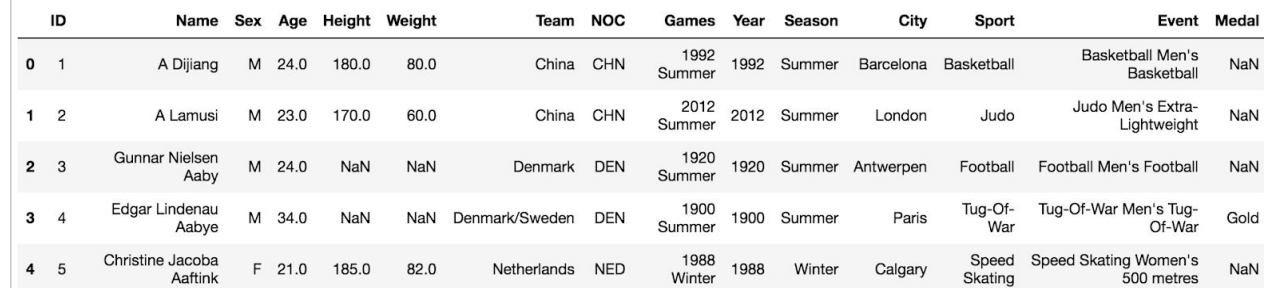

● Descriptive statistics using pandas' [describe](https://pandas.pydata.org/pandas-docs/stable/generated/pandas.DataFrame.describe.html)

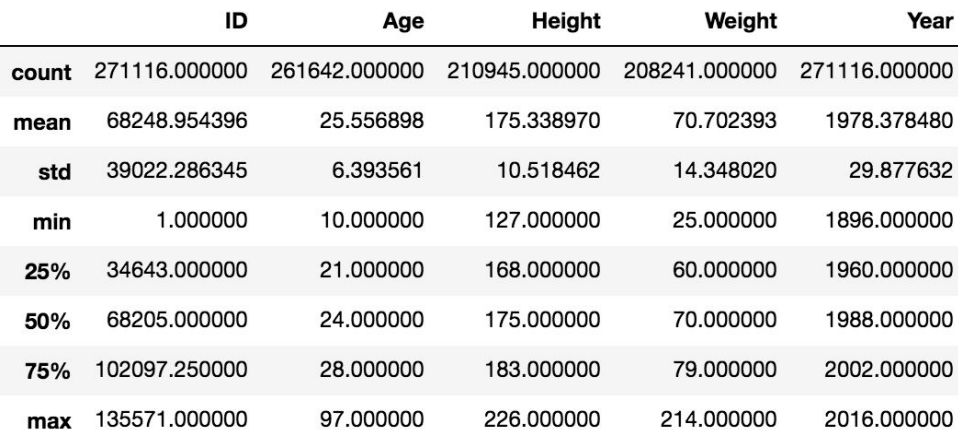

● Overall summary of DataFrame

```
<class 'pandas.core.frame.DataFrame'>
RangeIndex: 271116 entries, 0 to 271115
Data columns (total 15 columns):
                  271116 non-null int64
ID
Name
                271116 non-null object<br>271116 non-null object
Sex 271116 non-null object<br>Age 261642 non-null float64<br>Height 210945 non-null float64
Age 261642 non-null float64<br>
Height 210945 non-null float64<br>
Weight 208241 non-null float64<br>
Team 271116 non-null object<br>
NOC 271116 non-null object<br>
Games 271116 non-null object<br>
Year 271116 non-null int64
Season 271116 hon-null object<br>City 271116 hon-null object<br>Sport 271116 hon-null object<br>Event 271116 hon-null object<br>Medal 39783 non-null object
dtypes: float64(3), int64(2), object(10)memory usage: 31.0+ MB
```
● we want to find out if there are any null values in columns. Check using pandas' [isnull](https://pandas.pydata.org/pandas-docs/stable/generated/pandas.DataFrame.isnull.html).

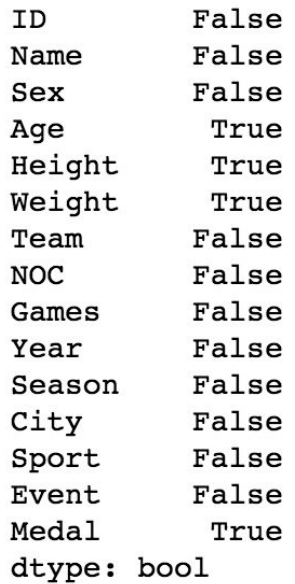

# Querying Data:

Run different queries on data to extract further knowledge from data. We will discuss following important concepts and techniques..

#### Understanding Boolean Indexing:

Boolean indexing is used to perform general queries on a given pandas dataframe. This is an important concept to grasp. We will perform different operations on data to understand it e.g

- Count/Find how many records without any medal mentioned.
- Count/Find most young and most old people who got Gold medal
- Count/Find number of gold medals won by women of any specific country in a particular year

#### Explore some builtin functions:

We would explore some important panda library functions by using them e.g

- [notnull](https://pandas.pydata.org/pandas-docs/stable/generated/pandas.notnull.html)
- [loc](https://pandas.pydata.org/pandas-docs/stable/generated/pandas.DataFrame.loc.html)
- [Groupby](https://pandas.pydata.org/pandas-docs/stable/generated/pandas.DataFrame.groupby.html)
- Value counts
- Pivot table
- [reindex](https://pandas.pydata.org/pandas-docs/stable/generated/pandas.DataFrame.reindex.html)

### Cleaning and Completing Data:

At this point we are well aware of our data. We know that it has some missing values. We will perform different operations on it. E.g

- Exclude all records from data where we don't have any information about medals.
- Fill missing age values with average age of other athletes.
- Fill missing height values for women and men with average height of women and men athletes respectively.
- Fill missing weight values for women and men with average weight of women and men athletes participating in same sports

### Data Visualization:

Visualizing data in different type of graphs will provide us with greater insights into our data. We will explore different options on visualizing our data and find out any patterns within it. From now on we will be using our previous knowledge of pandas library and try to grasp new concepts of seaborn and matplotlib.

[Countplot](https://seaborn.pydata.org/generated/seaborn.countplot.html) examples:

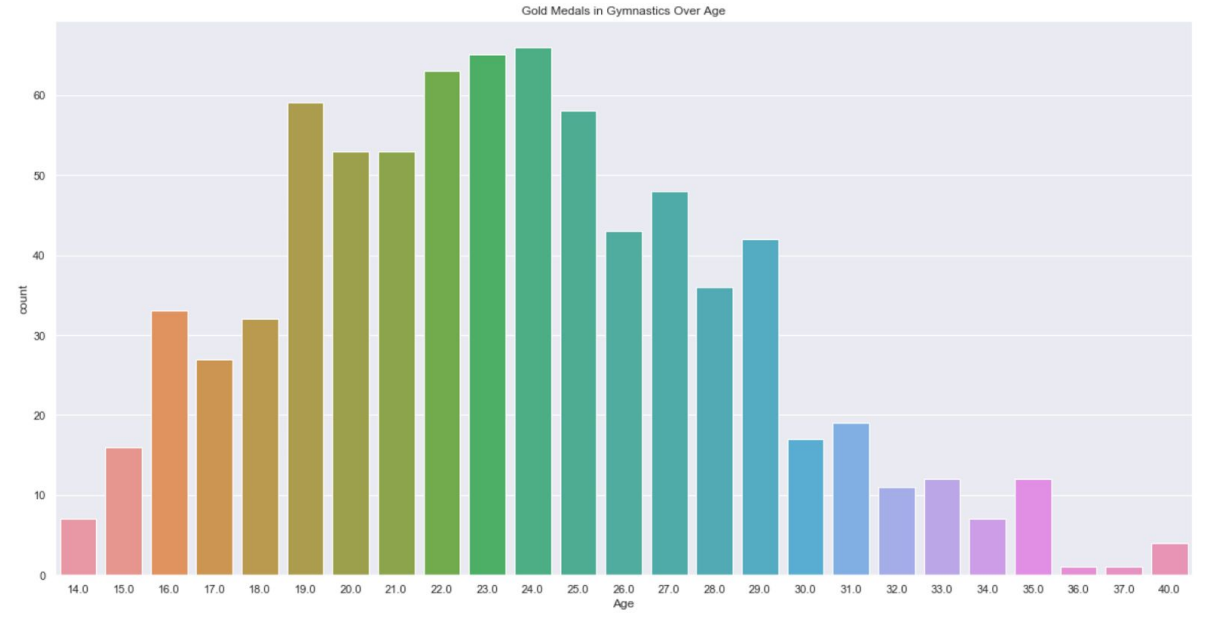

1. Gold medals in gymnastic over age

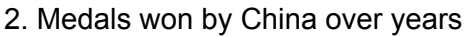

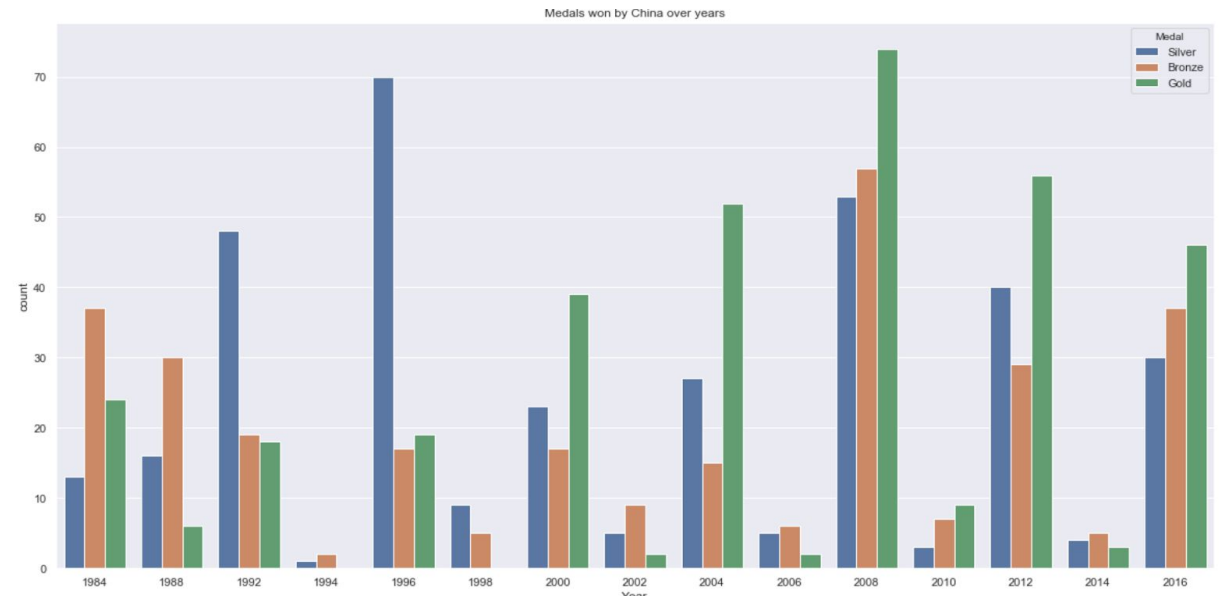

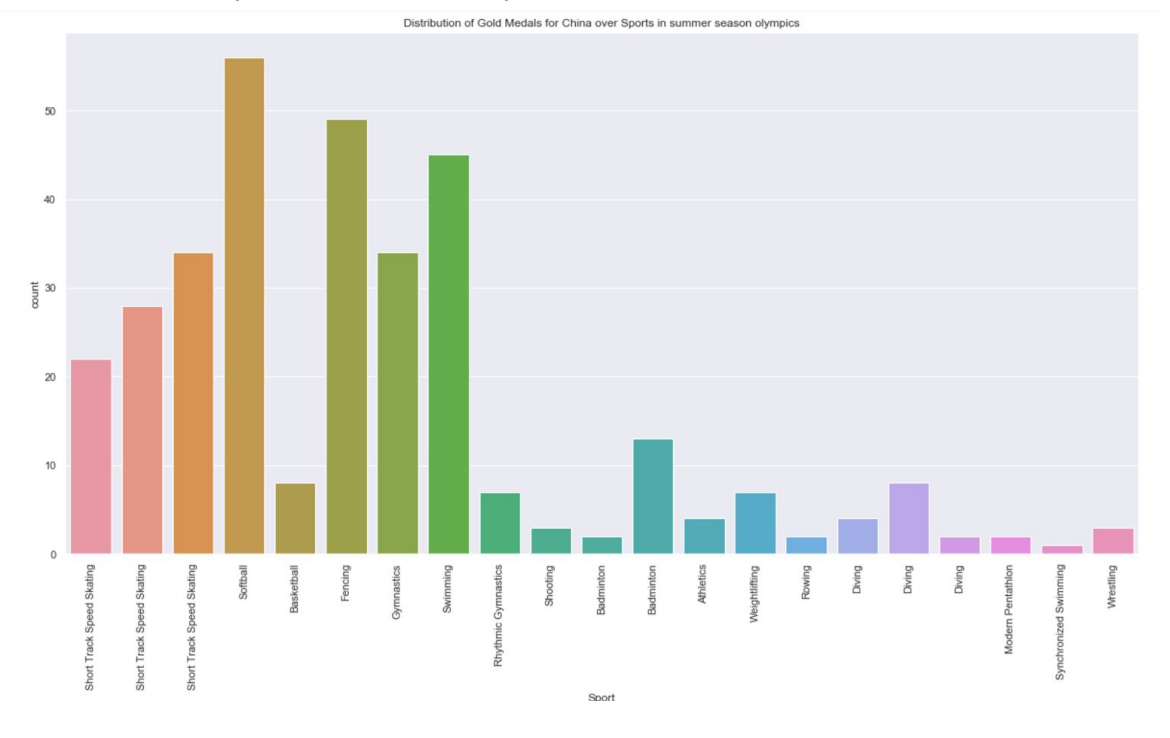

#### 3. Gold medals won by china in summer olympics in sports

#### [Pointplot](https://seaborn.pydata.org/generated/seaborn.pointplot.html) examples:

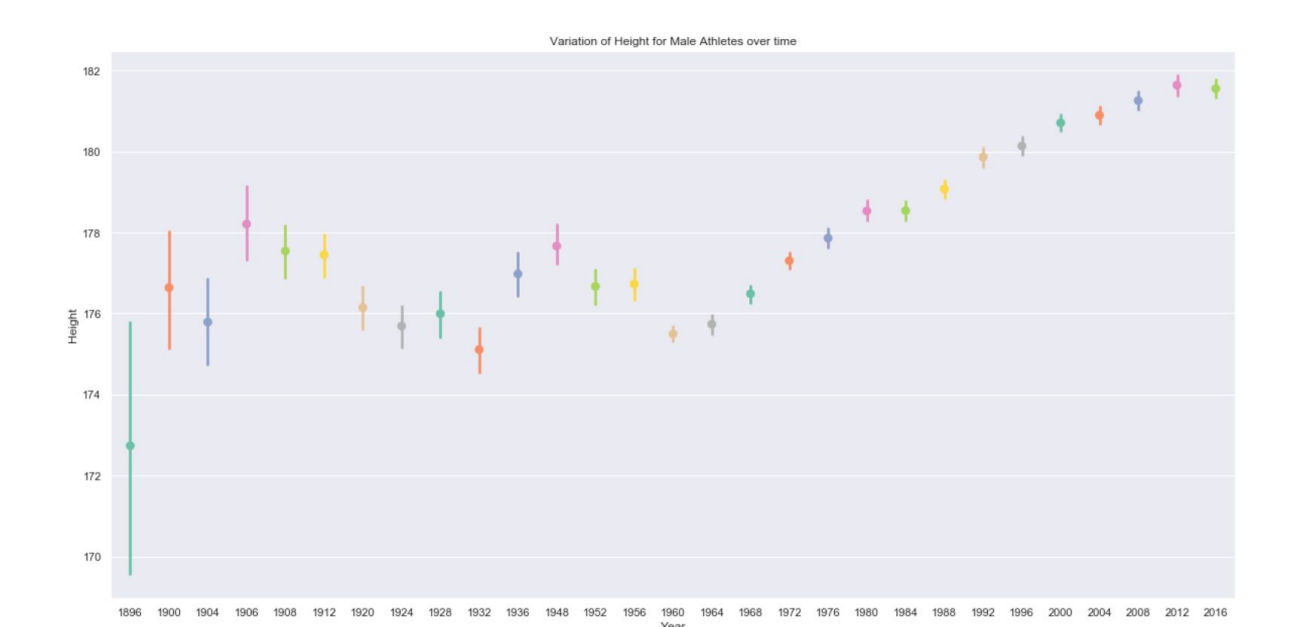

1. Height of male athletes over years.

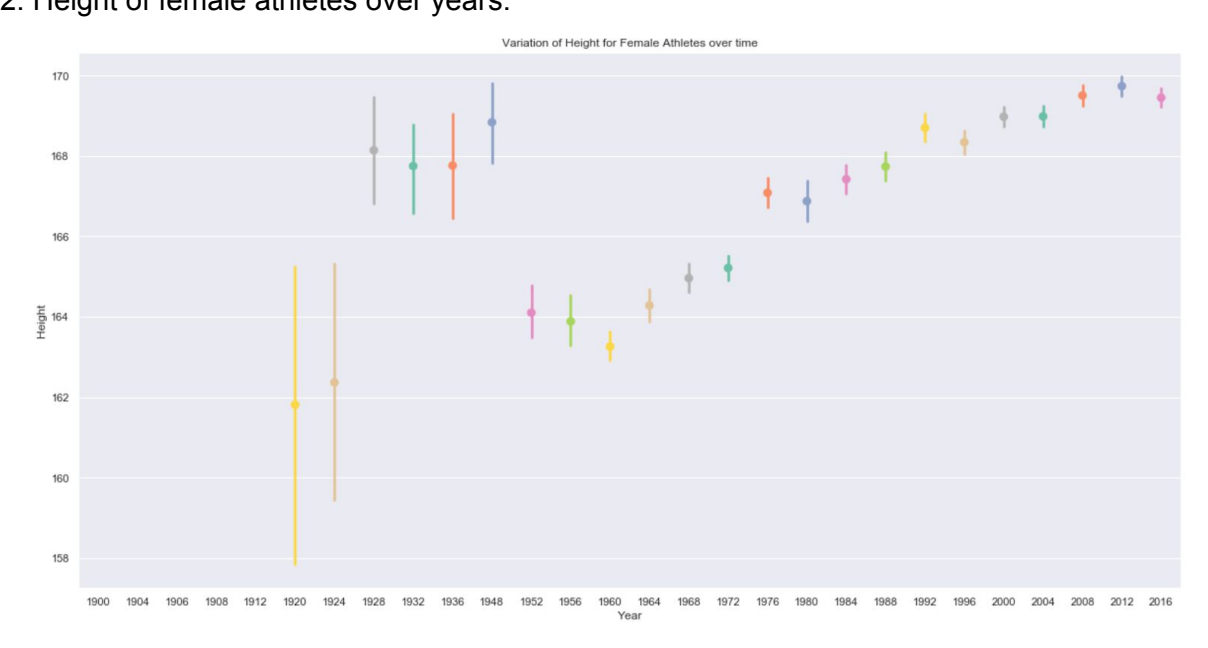

#### 2. Height of female athletes over years.

**[Barplot](https://seaborn.pydata.org/generated/seaborn.barplot.html)** examples:

1. Top 5 countries with most medalsTop 10 countries with total medals in Summer Olympic games **USA** Russia  $\frac{5}{8}$  Germany  $\mathsf{UK}$ France  $1000$  $4000$  $2000$  $3000$  $5000$ Medal

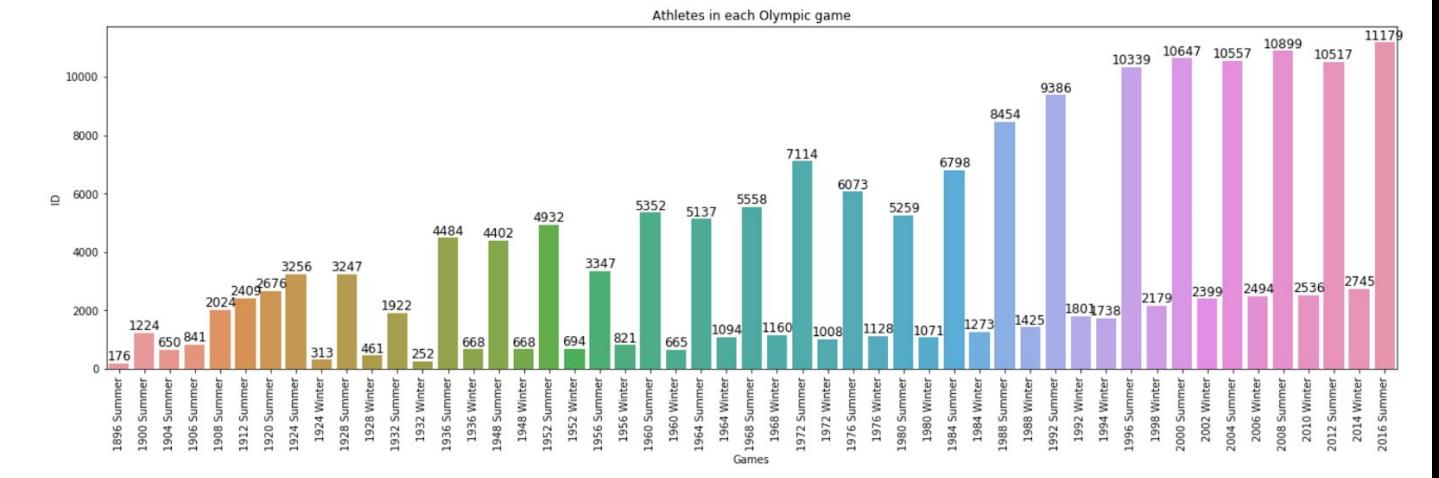

#### 2. Number of athletes in each olympic game

**[Boxplot](https://seaborn.pydata.org/generated/seaborn.boxplot.html) Examples:** 

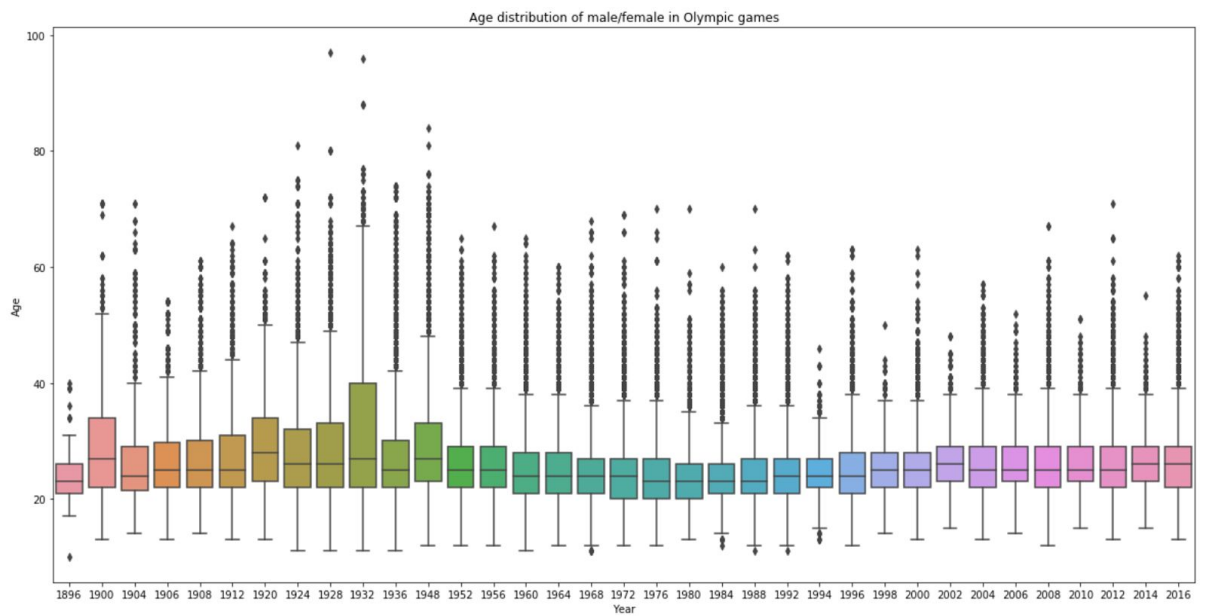

1. Age distribution of male/female in Olympic games

#### 2. Variation of age for female over time

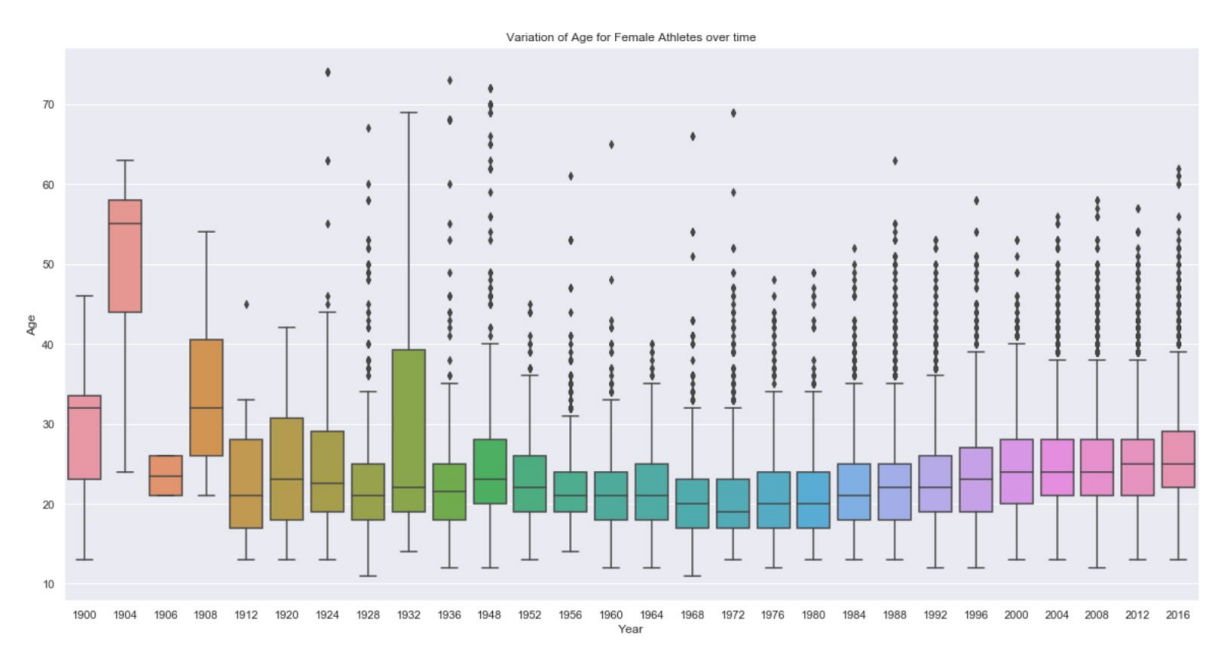

[Scatterplot](https://seaborn.pydata.org/generated/seaborn.scatterplot.html) example: Height and weight ratio of athletes

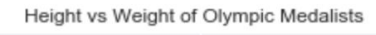

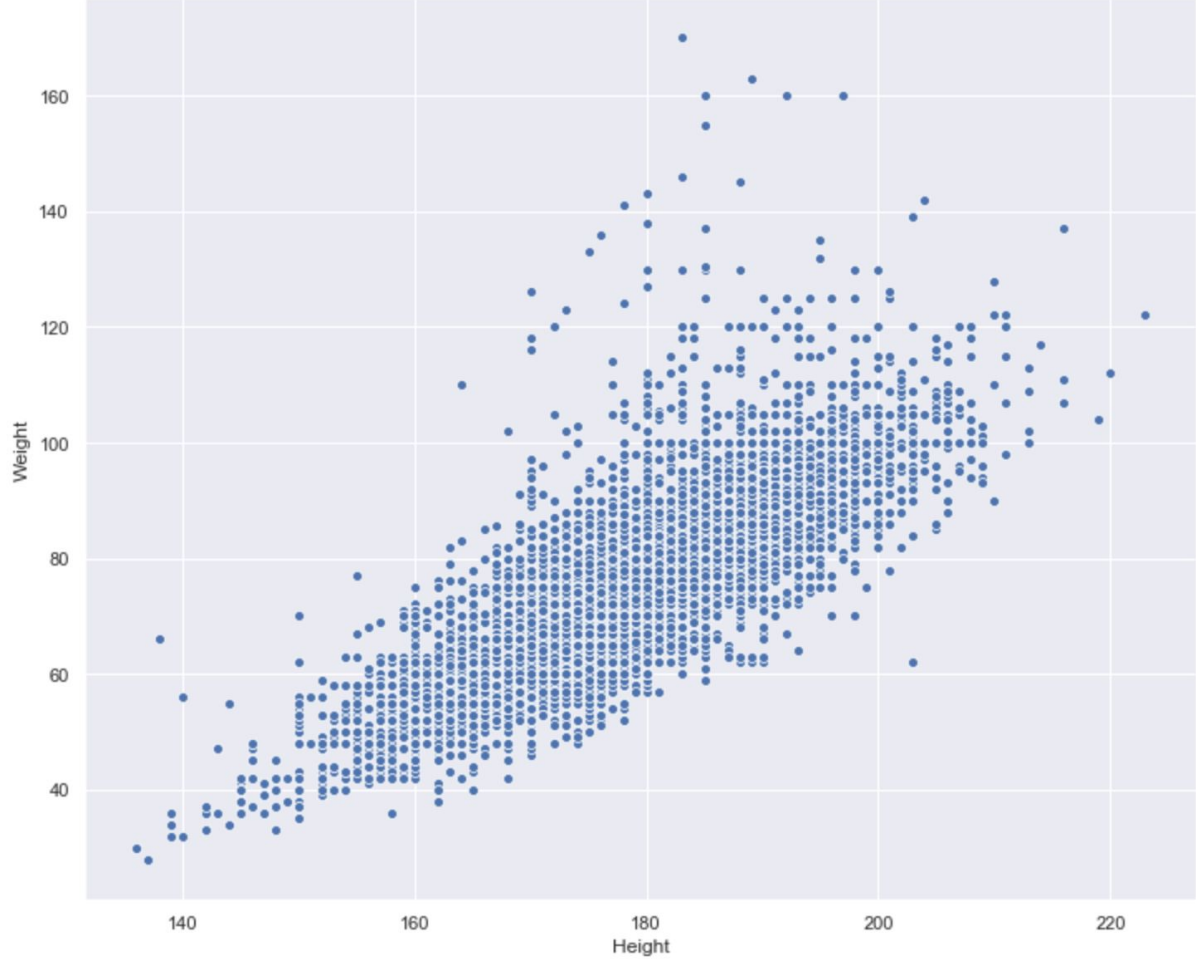

#### [Heatmap](https://seaborn.pydata.org/generated/seaborn.heatmap.html) example:

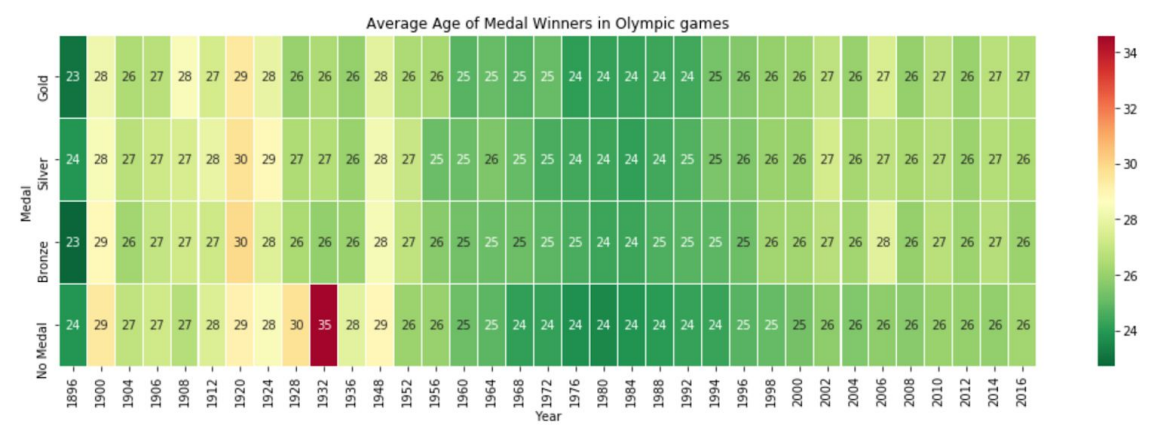

1. Average age of medal winners in olympic games.

In addition to this we will be discussing and analysing trends and patterns while visualizing the data.

Here I have given some examples only. We may draw some additional graphs as we continue to learn more and more about it.

#### References:

- Data is taken from <https://www.kaggle.com/heesoo37/120-years-of-olympic-history-athletes-and-results>
- This work is inspired by my fellow learners at kaggle:
	- o [https://www.kaggle.com/marcogdepinto/let-s-discover-more-about-the-olympi](https://www.kaggle.com/marcogdepinto/let-s-discover-more-about-the-olympic-games) [c-games](https://www.kaggle.com/marcogdepinto/let-s-discover-more-about-the-olympic-games)
	- o <https://www.kaggle.com/arunsankar/key-insights-from-olympic-history-data>
	- And from other kaggle and great documentation of python libraries.